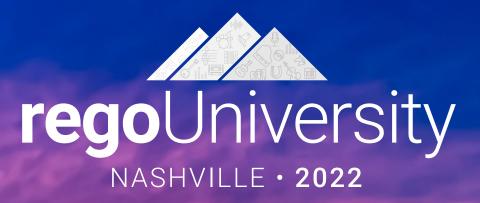

### Best New ApptioOne Features of 2022 - Deep Dive Your Guides:

Mitch Miller & Eric Chan

## Part I: Introduction

<Descriptor>

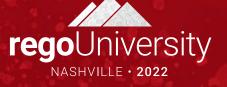

- Take 5 Minutes
- Turn to a Person Near You
- Introduce Yourself
- Business Cards

#### Agenda

- Where to find New releases
- Apptio BI
  - Exposed Calculated Metrics
- Apptio One
  - Refresh
  - Multi-select Slicer
  - Remove Excel Export
  - Manage Branches
  - Custom Calendars
  - Ignore Insignificant Weights
  - Table Upload Late Email Notification
  - File upload
- Editable Tables
  - Table matches work
  - Copy and Paste multiple Rows
  - Delete uploaded tables
  - Control Publish
  - Multiple publishes a day
- Q&A

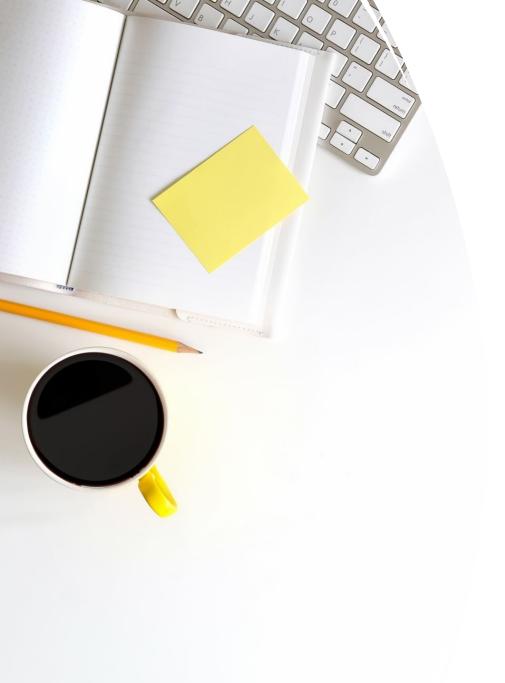

# Where to find Apptio Updates?

- Apptio Always posts all their release notes in their Apptio Help Center
- <u>https://help.apptio.com/en-us/studio/release\_notes/whats-new-2021.htm</u>
- Make sure you know what version you and your products are on
- Content and System Upgrades

## Quick Poll

- What's the best new feature (released in the past year) that you're taking advantage of?
- How has it helped?

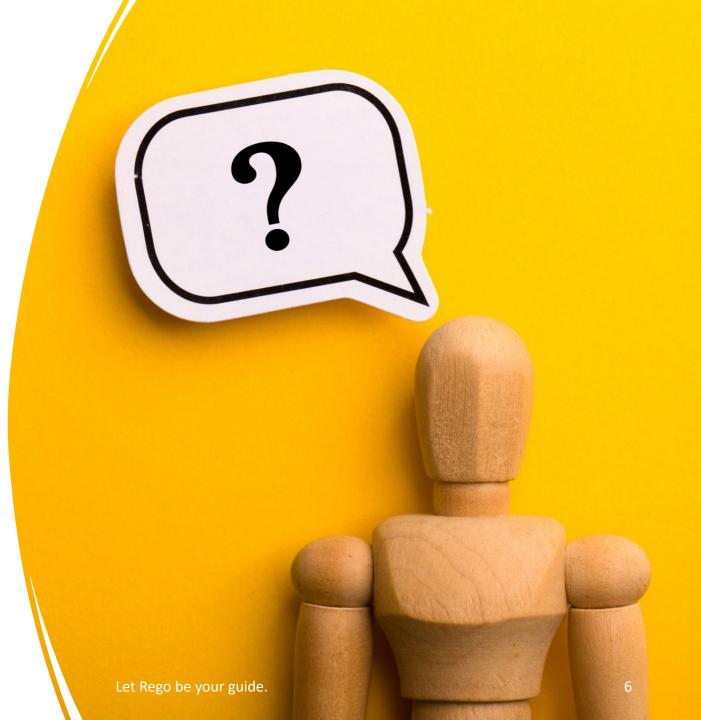

- Has anyone used any of these new features?
- Has anyone used these for a unique used case?
- Has anyone not used these new features for a reason?

## Part 2: Apptio Bl

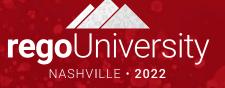

### Apptio Bl

- Exposed Calculated metrics
  - Out-of-the-box (OOTB) and customer calculated metrics from the Cost Transparency projection are now available in Apptio BI. Custom calculated metrics are managed in Data Source Management where they need to be assigned to a group to be visible in the Apptio BI Visualization editor.

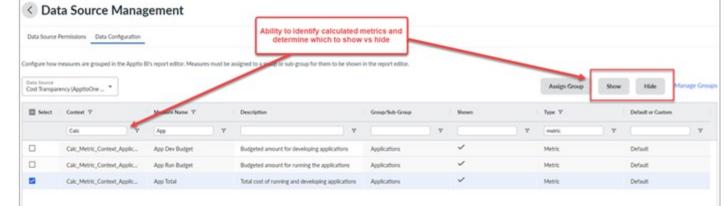

• Released 1.11.0 April 29, 2022

## Apptio BI

| Projection Group Calculated M |              | Calculated Metric           | Description                                                                                                    |  |  |  |  |  |
|-------------------------------|--------------|-----------------------------|----------------------------------------------------------------------------------------------------|--|--|--|--|--|
| Cost Transparency             | Financials   | Budget Variance             | Difference \$ between actual and budgeted amounts                                                                                   |  |  |  |  |  |
| Cost Transparency             | Financials   | CapEx Budget Variance       | The difference between actual and budgeted capital expenditures                                                                     |  |  |  |  |  |
| Cost Transparency             | Financials   | Total Spend                 | Total \$ amount spent including CapEx and OpEx                                                                                      |  |  |  |  |  |
| Cost Transparency             | Fixed Assets | Fixed Asset IsStartMonth    | A metric used to filter over aggregate time periods to determine if an asset's initial service date is within the time period       |  |  |  |  |  |
| Cost Transparency             | Vendor       | Vendor Count                | Number of vendors                                                                                                    |  |  |  |  |  |
| Cost Transparency             | Labor        | Planned Headcount           | Total number of employees planned                                                                                                   |  |  |  |  |  |
| Cost Transparency             | Application  | App Dev Budget              | Budgeted amount for developing applications                                                                                         |  |  |  |  |  |
| Cost Transparency             | Application  | App Run Budget              | Budgeted amount for running the applications                                                                                        |  |  |  |  |  |
| Cost Transparency             | Application  | App Total                   | Total cost of running and developing applications                                                                                   |  |  |  |  |  |
| Cost Transparency             | Storage      | Storage Available Cost      | The amount of money spent providing storage that is not being used                                                                  |  |  |  |  |  |
| Cost Transparency             | Storage      | Storage Average Cost        | The cost per storage                                                                                                    |  |  |  |  |  |
| Cost Transparency             | Storage      | Storage Average Cost per GB | The cost per GB of storage                                                                                                    |  |  |  |  |  |
| Cost Transparency             | Storage      | Storage Devices Count       | The quantity of storage devices                                                                                                    |  |  |  |  |  |
| Cost Transparency             | Storage      | Storage Tier                | Designates the level of the storage, such as for a level of service. Apptio Required values include: Tier 1, Tier 2, Tier 3, Tier 4 |  |  |  |  |  |
| Cost Transparency             | Storage      | Storage Usable Capacity     | The number of Gigabytes of usable space on this device - as opposed to the raw (unformatted) space.                                 |  |  |  |  |  |

- Has anyone used any of these new features?
- Has anyone used these for a unique used case?
- Has anyone not used these new features for a reason?

## Part 4: Apptio One

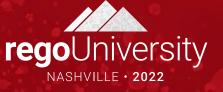

- Delay Refresh
  - Changes to interactive components on reports currently respond in real-time. For example, when a user selects a value on a slicer, the filter is immediately applied. Users can now control the response behavior through a new feature.
  - This allows users to select all filters and slicers before Apptio Recalculates. This is a massive benefit to users with a lot of data in Apptio.
  - Released 1.12.0 July 8, 2022

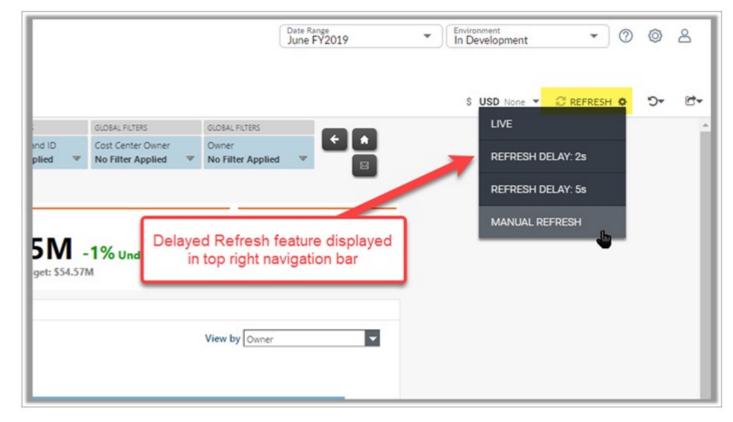

- Multi-select values in Hierarchical Slicers
  - Hierarchical slicers have been enhanced to enable users to multi-select values at different layers. Previously, users could only multi-select at the lowest layer.
  - Users cannot select multiple values across different layers at the same time.
  - Released 1.11.0 April 29, 2022

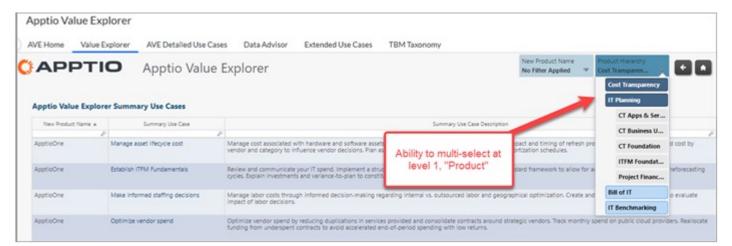

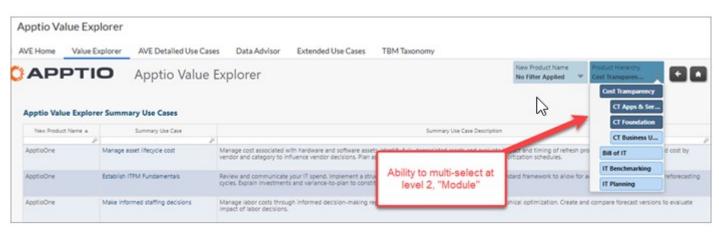

- Remove Excel Export
  - A new option, "Report Level Excel Export" has been added to Enable Features to allow administrators to control whether the Excel Export feature is available at the report level. This avoids the issue where end users unknowingly export all the tables in a report when they only wanted one.
  - Individual tables can be exported using <Right><Click> to expose a pop-up menu.
  - Released 1.11.0 April 29, 2022

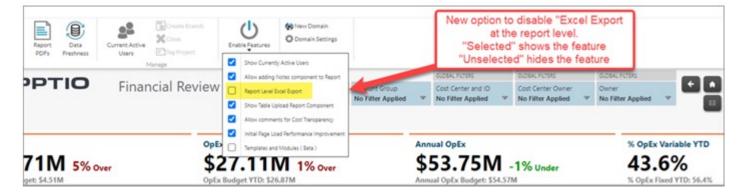

- Manage Branches
  - Can now have more than 5 branches open
  - Can now classify branches into 3 types
    - Regular For Merge purposes
    - Snapshot Capture point and time, cant merge, no check outs
    - What-If Experimentation, cant merge, can check out/in
  - Now have 5 active branches and "numerous" archived
  - Released 1.11.0 April 29, 2022

| s Report Report<br>Collections POIl<br>Project Data | ort Data                 | Current Active<br>Users Dig Project<br>Manage | Manage<br>Branches | Chable Features Or Domain 5<br>Neveloper Tools Dom | lettings          |               |   |                                 |
|-----------------------------------------------------|--------------------------|-----------------------------------------------|--------------------|----------------------------------------------------|-------------------|---------------|---|---------------------------------|
| A Name                                              | - 5/5<br>Type            | Created By                                    | Created Date       | Modified By                                        | Modified Date     |               |   |                                 |
| Dev Branch 1                                        | REGULAR                  | ehayman@apptio.com                            | Apr 13 2022 18:15  | •                                                  |                   | 3             | × |                                 |
| Dev Branch 2                                        | REGULAR                  | ehayman@apptio.com                            | Apr 13 2022 18:16  | *                                                  |                   | 3             | × |                                 |
| Scenario 3                                          | WHATIF                   | ehayman@apptio.com                            | Apr 13 2022 18:21  | · ·                                                | 8                 | -9            | × |                                 |
| Snapshot 31 Jan<br>2022                             | SNAPSHOT                 | ehayman@apptio.com                            | Apr 13 2022 18:17  | ehayman@apptio.com                                 | Apr 14 2022 13:02 | 3             | × |                                 |
| Snapshot 31 Mar<br>2022                             | SNAPSHOT                 | ehayman@apptio.com                            | Apr 13 2022 18:18  |                                                    |                   | 2             | - |                                 |
| rchived Branch                                      |                          |                                               |                    |                                                    |                   | _             |   | Move branches between           |
| Nome P                                              | Regular Snapshot<br>Type | Created By                                    | Created Date       | Modified By                                        | Modified Date     |               |   | Active and Archived<br>sections |
| Scenario 1                                          | WHATIF                   | ehayman@apptio.com                            | Apr 13 2022 18:20  | ehayman@apptio.com                                 | Apr 13 2022 18:21 | $\overline{}$ | × | h                               |
| Scenario 2                                          | WHATIF                   | ehayman@apptio.com                            | Apr 13 2022 18:20  | ehayman@apptio.com                                 | Apr 13 2022 18:21 | ~             | X |                                 |
| Scenario 4                                          | WHATIF                   | ehayman@apptio.com                            | Apr 13 2022 18:22  | ehayman@apptio.com                                 | Apr 14 2022 07:57 | 1             | × |                                 |
| Snapshot 28 Feb<br>2022                             | SNAPSHOT                 | ehayman@apptio.com                            | Apr 13 2022 18:18  | ehayman@apptio.com                                 | Apr 13 2022 18:19 | ~             | × |                                 |

#### Custom Calendars

- Customers can now configure their own customer calendar by uploading a spreadsheet with the specific starting period and ending period. This is beneficial for those companies using non-Gregorian calendars that want to align with the National Retail Federations calendars (e.g. control which year has the 13th period).
- Released 1.11.0 April 29, 2022

- Ignore Insignificant Weights
  - Allows you to improve performance of environment
  - Ratio is largest weighting is a million times larger than the smaller weightings
  - Released 12.9.12 Nov 05, 2021

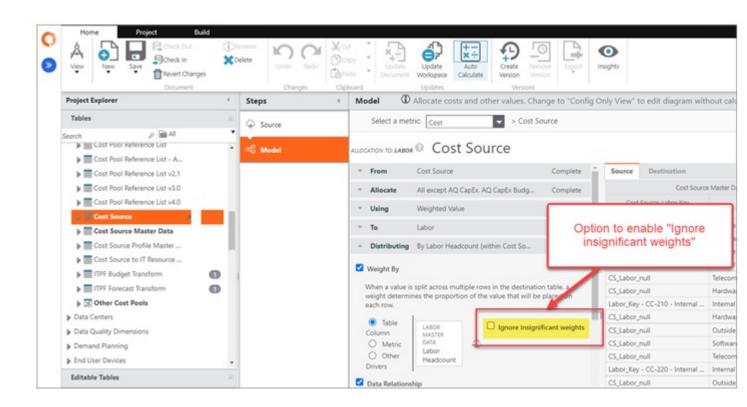

- Table Upload Late Email
   Notification
  - TBMAs can assign a data owner responsible for data uploads to be notified if the table upload is late based upon the designate refresh frequency. TBMAs can also create new "data freshness" rules to meet specific data update requirements (e.g. create a semi-annual update).
  - Released 1.7.0 Nov 05, 2021

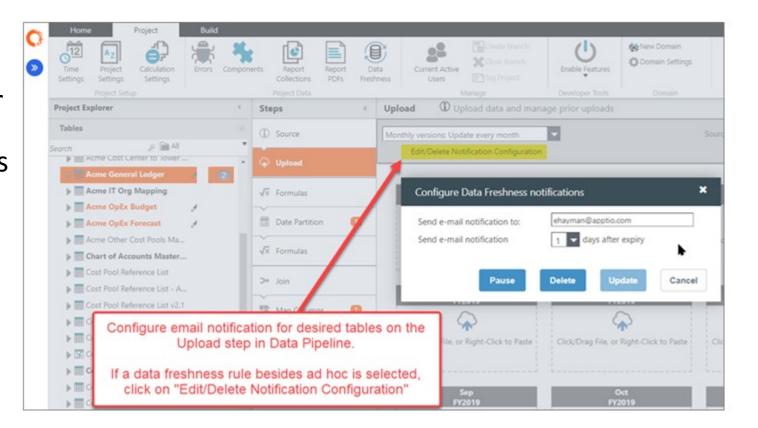

- End Users able to Upload Data
  - You can make a report with end users having the ability to upload data.
  - Can help limit the strain on your TBM office.
  - Empowers your stakeholders to make changes faster.

| Bueprints Magters Table Editable Table Layout & Style Project Explorer | Chart<br>Chart<br>Chart<br>Component Configuration<br>Component Configuration<br>Component Configurat |                                                                                                    |
|------------------------------------------------------------------------|----------------------------------------------------------------------------------------------------|----------------------------------------------------------------------------------------------------|
| roce: copierie<br>Tables<br>erch p (m All<br>o rows to display.        |                                                                                                    | Select table       Config       Cell       Cell< |
|                                                                        |                                                                                                    |                                                                                                    |

- Has anyone used any of these new features?
- Has anyone used these for a unique used case?
- Has anyone not used these new features for a reason?

## Part 5: Editable Tables

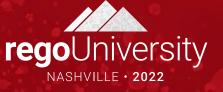

### Editable Tables

#### Copy and Paste Multiple Rows

 Improve the efficiency of creating and formatting Editable Table Report Components by enabling the selection of multiple columns to format together at the same time. Format options include freeze columns, resize and background color formatting.

#### Table Match Works

• Editable tables did not used to always be sorted. New functionality allows for the formula allows for sorting.

#### Delete Table uploads

 Admins can now delete tables that where uploaded into editable tables.

#### Editable Tables

- Select Multiple Columns
  - Improve the efficiency of creating and formatting Editable Table Report Components by enabling the selection of multiple columns to format together at the same time. Format options include freeze columns, resize and background color formatting.

|                    |            | aency3 Ora4 Ora5    | Org 6 Org 7 Org 8 Org 9 | 9 Ora 10 +                        |                                                                                                    |            |                    |           |                  |        | £ L    |
|--------------------|------------|---------------------|-------------------------|-----------------------------------|----------------------------------------------------------------------------------------------------|------------|--------------------|-----------|------------------|--------|--------|
| -                  |            | e upcoming periods  |                         | ·                                 |                                                                                                    |            |                    |           |                  |        |        |
| Business Unit ID a | Service ID | Business Unit       | Department              | Service Offering                  | Unit of Measure                                                                                                    | Current Yr | 19 Son A-2         | Y         | Mar CY           | Apr CY | May CY |
| P                  | P          |                     | P 1                     | P                                 | P                                                                                                    |            | LA Son Z-A         |           | PP               | P      |        |
| 8U_ID_1            | 8AS-01     | Product Development | Widgets                 | Product planning &<br>development | User Accounts                                                                                                    |            |                    | 1         | 00 300           | 300    | 3      |
| 8U_ID_1            | 8AS-03     | Product Development | Widgets                 | Customer analytics                | User Accounts                                                                                                    | 5          | Group Columns      |           |                  | 280    | 2      |
| BU_ID_1            | 8AS-08     | Product Development | Widgets                 | Resource planning &               | User Accounts                                                                                                    | \$         | Formatting         | •         | Freeze Columns   | 280    | 2      |
|                    |            |                     |                         | procurement                       |                                                                                                    |            | Open in / data (CT | RL+ALT+() | Set Background C |        | -      |
| 8U_ID_1            | 8AS-10     | Product Development | Widgets                 | Produce products & services       | and the second second se |            | 200 200            |           | Set Width.       | 280    | 2      |
| BU_ID_1            | EUS-01     | Product Development | Widgets                 | Fixed Workspace                   | Device                                                                                                    | \$15       | 100 50             | -         | _                | 50     |        |
| BUJD_1             | EU5-02     | Product Development |                         |                                   |                                                                                                    | \$20       | 42                 |           | 42 42            | 42     |        |
| 8U_ID_1            | EU5-04     | Product Development |                         | le report compon                  |                                                                                                    | \$50       | 100 300            | (1        | 00 300           | 300    | 3      |
| 8U_ID_1            | BUS-06     | Product Development |                         | rts multiple colum                |                                                                                                    | \$50       | 100 10             |           | 11 12            | 13     |        |
| BU_ID_1            | EUS-07     | Product Development | selection to            | simplify formattin                | ng                                                                                                    | \$         | 15 2,500           | 2,5       | 00 2,500         | 2,500  | 2.5    |
| 8U_ID_1            | EUS-10.1   | Product Development | (e.g. free              | ze columns, set                   |                                                                                                    | \$         | 41,810             | 41,8      | 41,810           | 41,810 | 41,8   |
| 8U_ID_1            | EUS-11.2   | Product Development | background              | color, or set wid                 | th)                                                                                                    | \$7        | 1.00 50            |           | 50 50            | 50     |        |
| 8U_ID_1            | TS-07      | Product Development |                         |                                   |                                                                                                    | \$22       | L00 1,900          | 1,1       | 00 1,900         | 1,900  | 1,9    |
| 8U_ID_1            | TS-08      | Product Development | Widgets                 | IT Training                       | Hr                                                                                                    | \$15       | 5,000              | 5.0       | 5,000            | 2.000  | 2.0    |

#### Editable Tables

#### Control Publish

- End users with authorized permissions, can publish and check in Editable Table changes when they complete their updates. This allows those changes to be available in the transform table and corresponding analytics within the same day. This should be used in select use cases where the updated data does not initiate a large model calculation.
- Released 1.7 Nov 05, 2021

| Reports      | by Ed                        | Physical Server Costs | g Administration Product Catalog |                   |                |                  |                               |
|--------------|------------------------------|-----------------------|----------------------------------|-------------------|----------------|------------------|-------------------------------|
|              | alog Maintenance             | d life cycle          |                                  |                   |                |                  |                               |
| Product ID + | Product                      | Product Description   | Life Cycle                       | Product Family ID | Product Family | Product Group ID | Product Group                 |
| P            | P                            | P                     | P                                | P                 | P              | P                | 8                             |
| PID-028      | Computer                     |                       | Active                           | PFID-002          | Workplace      | PGID-006         | Client Computing              |
| PID-029      | Mobile                       |                       | Active                           | PFID-002          | Workplace      | PGID-006         | Client Computing              |
| PID-030      | Virtual Client               |                       | Active                           | PFID-002          | Workplace      | PGID-006         | Client Computing              |
| PID-031      | Collaboration                |                       | Active                           | PFID-002          | Workplace      | PGID-007         | Communication & Collaboration |
| PID-032      | Communication                |                       | Active                           | PFID-002          | Workplace      | PGID-007         | Communication & Collaboration |
| PID-033      | Print                        |                       | Active                           | PFID-002          | Workplace      | PGID-007         | Communication & Collaboration |
| PID-034      | Productivity                 |                       | Active                           | PFID-002          | Workplace      | PGID-007         | Communication & Collaboration |
| PID-035      | Network Access               |                       | Active                           | PFID-002          | Workplace      | PGID-008         | Connectivity                  |
| PID-036      | Remote Access                |                       | Active                           | PFID-002          | Workplace      | PGID-008         | Connectivity                  |
| PID-037      | Compute on Demand            |                       | Active                           | PFID-003          | Tech Services  | PGID-009         | Compute                       |
| PID-038      | Mainframe                    |                       | Active                           | PFID-003          | Tech           |                  | Compute                       |
| PID-039      | Physical Compute             |                       | Active                           | PFID-003          | Tech           | hanges           | Compute                       |
| PID-040      | Virtual Compute & Containers |                       | Active                           | PFID-003          |                | hanges,          | Compute                       |
| PID-041      | Enterprise Data Center       |                       | Active                           | PFID-003          | INFORM         | t Save,          | Data Center                   |
| PID-042      | Other Data Center            |                       | Active                           | PFID-003          | Tech then      | Publish          | Data Center                   |
| PID-043      | Data Network                 |                       | Active                           | PFID-003          | Text           |                  | Network                       |
| PID-044      | Domain Services              |                       | Active                           | PFID-003          | Tech Services  | PGID-011         | Network                       |
| PID-045      | Internet Connectivity        |                       | Active                           | 210               | Tech Services  | PGID-011         | Network                       |
| PID-046      | Load Balancing               |                       | Active                           | PPHD-003          | Tech Services  | PGID-011         | Network                       |
| PID-047      | Virtual Private Network      |                       | Active                           | PFID-003          | Tech Services  | PGID-011         | Network                       |
| PID-048      | Voice Network                |                       | Active                           | PFID-003          | Tech Services  | PGID-011         | Network                       |
| PID-049      | Backup & Archive             |                       |                                  |                   |                |                  |                               |

- Multiple Updates to Editable Tables
  - The Recurring Updates for Editable Tables feature can now be configured for multiple updates in one day. This allows change made via editable tables to be available in the transform table and corresponding analytics within the same day without manual uploads. This should be used in select use cases where the updated data does not initiate a large model calculation.
  - Released 1.7 Nov 05, 2021

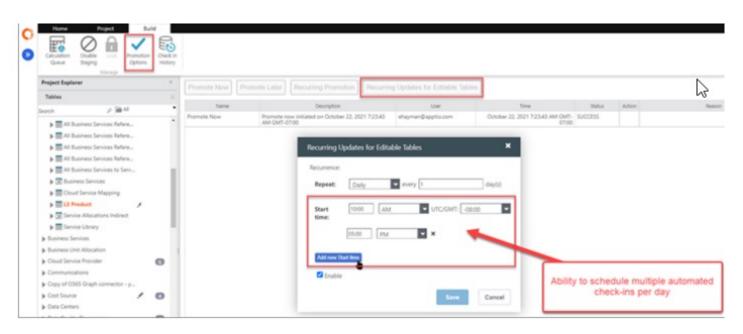

- Multiple Updates to Editable Tables
  - The Recurring Updates for Editable Tables feature can now be configured for multiple updates in one day. This allows change made via editable tables to be available in the transform table and corresponding analytics within the same day without manual uploads. This should be used in select use cases where the updated data does not initiate a large model calculation.
  - Released 1.7 Nov 05, 2021

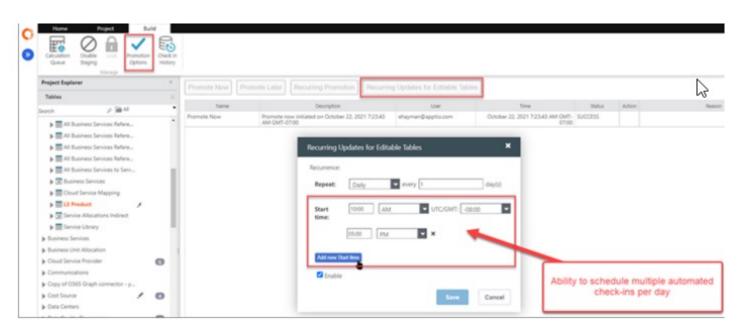

- Has anyone used any of these new features?
- Has anyone used these for a unique used case?
- Has anyone not used these new features for a reason?

## Part 6: Questions and Answers

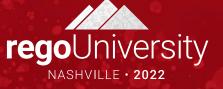

- Are there any features you a struggling to utilize?
- Are there any features you tried to use, but that don't seem to work as intended?
- Do you have a "wish list" of new features you would like to see?

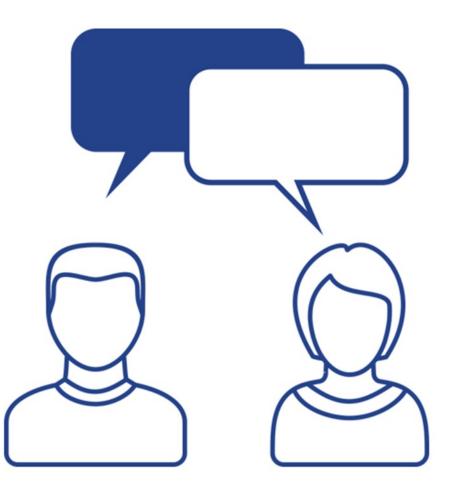

### Questions?

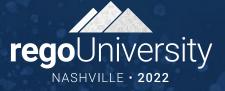

ŲĮŲ

### Thank You For Attending regoUniversity

#### Instructions for PMI credits

- Access your account at pmi.org
- Click on **Certifications**
- Click on Maintain My Certification ٠
- Click on Visit CCR's button under the Report PDU's ٠
- Click on Report PDU's •
- Click on **Course or Training** •
- Class Provider = Rego Consulting
- Class Name = regoUniversity
- Course **Description**
- Date Started = Today's Date
- Date Completed = Today's Date ۰
- Hours Completed = 1 PDU per hour of class time
- Training classes = **Technical** ٠
- Click on I agree and Submit

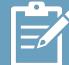

Let us know how we can improve! Don't forget to fill out the class survey.

regoUniversity2022

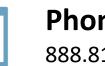

Phone 888.813.0444

Email info@regoconsulting.com

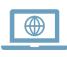

Website www.regouniversity.com